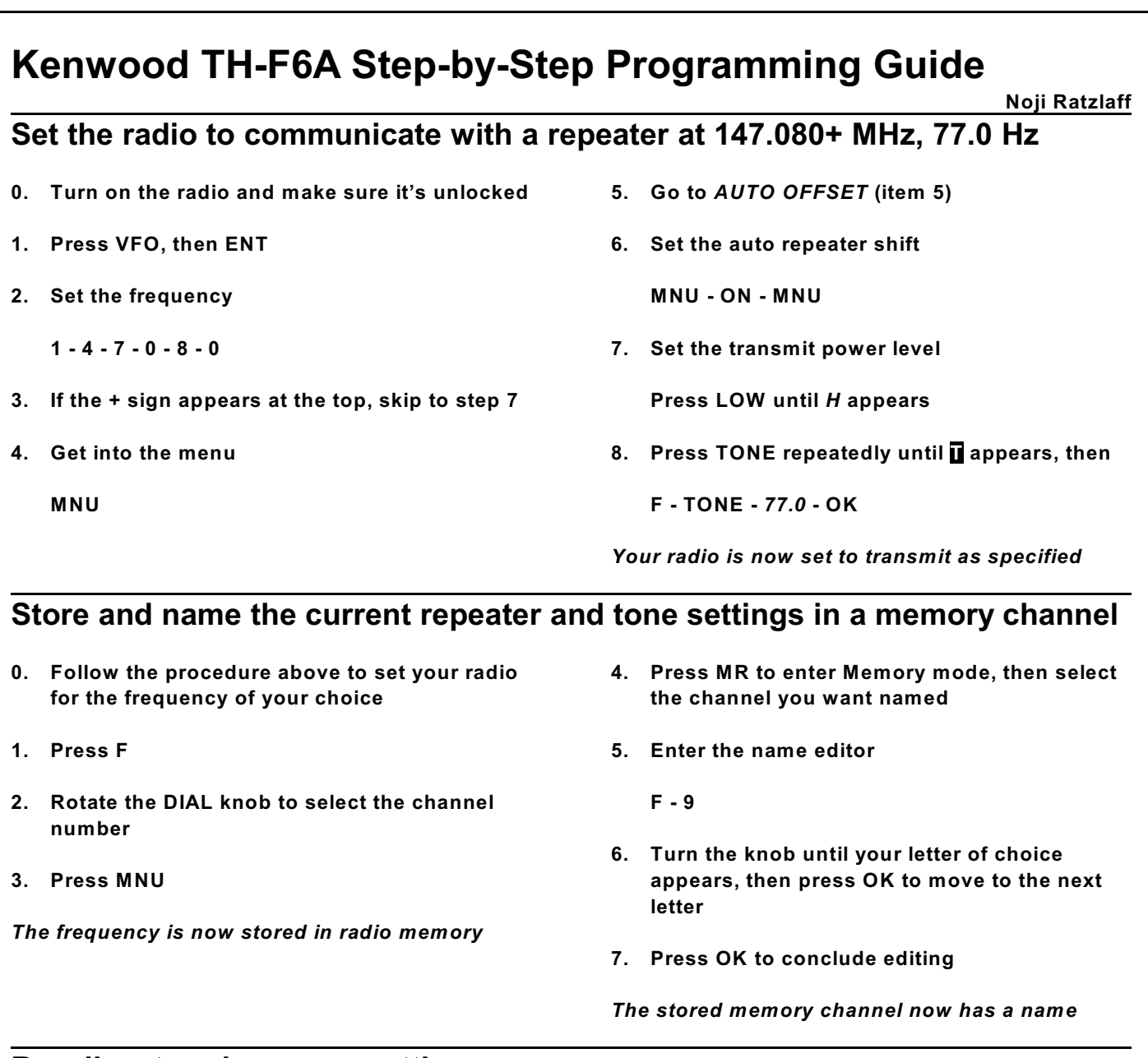

## **Recall a stored memory setting**

- **1. Press MR**
- **2. Turn the knob until you reach the desired channel**

*The stored channel is now ready for use*

## **Set the radio to communicate at 146.740 MHz simplex**

*Note: the Kenwood TH-F6A will automatically turn off repeater offsets if its current frequency falls within the simplex ranges of the ARRL Band Plan and the AUTO OFFSET (menu item 5) setting is ON. So, if the simplex frequency you select is outside these ranges, you must first set AUTO OFFSET to OFF.*

- **0. Turn on the radio and make sure it's unlocked**
- **1. Press VFO then ENT**
- **2. Set the frequency**

**1 - 4 - 6 - 7 - 4 - 0**

- **3. If neither the + nor sign appears at the top, skip to step 7**
- **4. Get into the menu**

**MNU**

- **5. Go to** *AUTO OFFSET* **(item 5)**
- **6. Disable the auto repeater shift**

**MNU - OFF - MNU**

**7. Set the transmit power level**

**Press LOW until** *H* **appears**

*Your radio is now set to transmit simplex*